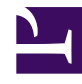

Bởi:

Khoa CNTT ĐHSP KT Hưng Yên

# **Truy xuất dữ liệu sử dụng công nghệ ADO**

### **Truy xuất dữ liệu sử dụng điều khiển ADO Data Control**

Tạo một ứng dụng dừng điều khiển ADO Data rất đơn giản. Ta chỉ quan tâm đến việc duyệt cơ sở dữ liệu, không cần quan tâm đến lập trình. Thông qua hai thuộc tính ConnectionString và RecordSource của điều khiển Data, sau đó ràng buộc điều khiển với giao diện người sử dụng. Các bước thực hiện:

- 1. Bắt đầu một đề án mới của Visual Basic
- 2. Vào Menu Project Components, lập một tham chiếu đến "Microft ADO Data Control 6.0 (OLEDB)"
- 3. Nhấn OK, điều khiển ADO Data xuất hiện trên thanh công cụ của Visual Basic. Nhấp Double chute lên điều khiển để tạo một instance của điều khiển trên biểu mẫu.
- 4. Di chuyển điều khiển đến vị trí thích hợp trên biểu mẫu.
- 5. Nhấn nút phải chuột lên điều khiển, Menu bật ra chọn ADODB Properties.
- 6. Hộp thoại Data Link Properties xuất hiện. Chọn nút tuỳ chọn "User Connection String" rồi nhấn Build
- 7. Hộp thoại Data Link Properties xuất hiện. Đây là hộp thoại dùng để kết nối với cơ sở dữ liệu, sửdụng các bước kết nối để kết nối với cơ sở dữ liệu.
- 8. Trong hộp thoại Proprety pages của điều khiển ADO Data, thông báo cho điều khiển bảng nào sẽ được dùng, chọn tab RecordSource, rồi chọn adCmdTable từ hôpkj kết hợp commandType
- 9. Chon hộp kết hợp Table or Stored Procedure Name. hộp kết hợp hiển thi danh sách tất cả các bảng trong cơ sở dữ liệu. Chọn bảng cần kết nối rồi nhấn Ok.

Kết nối đến cơ sở dữ liệu xảy ra khi ứng dụng thi hành. Tuy nhiên, kêt nối không có thông báo, bởi vì không có cách nào để hiển thị dữ liệu. Để hiển thị dữ liệu trả vè từ một điều khiển dữ liệu ta phảI tạo các kết nối ràng buộc với điều khiển dữ liệu. Theo các bước sau:

- 1. Tạo các điều khiển
- 2. Quy định thuộc tính DataSource của các điều khiển là tên của điều khiển ADO Data
- 3. Chon điều khiển, quy định thuộc tính DataField của nó là một trường trong cơ sở dữ liệu.

Người sử dụng có thể duyệt qua các mẩu tin bằng các nút của điều khiển.

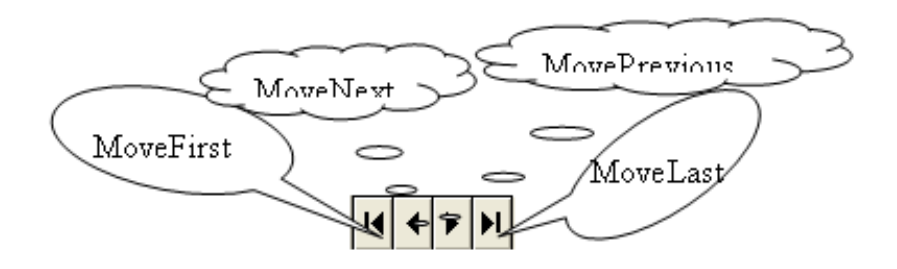

*Sử dụng điều khiển ADO Data để cập nhật mẩu tin*

Khi người sử dụng sửa đổi mẩu tin hiển thị bởi điều khiển, mẩu tin đó tự động được cập nhật ngay sau khi người sử dụng di chuyển sang mẩu tin khác. hoặc bằng chương trình ta có thể thao tác với đối tượng Recordset.

Ngoài khả năng cho phép duyệt qua RecordSet, điều khiển ADO Data cho phép thi hành các hoạt động trên dữ liệu. Nhiều hoạt động không đòi hỏi lập trình. Ta có thể dùng chương trình với điều khiển dữ liệu để duyệt qua từng mẩu tin, xoá mẩu tin, và tạo mẩu tin mới.

Phần lớn chương trình phải viết khi làm việc với cơ sở dữ liệu đều tập trung trên đối tượng Recordset. Một đối tượng Recordset được sẵn sàng khi ta quy địng thuộc tính ConnectionString và RecordSoure của điều khiển. Để truy cập một thuộc tính hay phương thức của đối tượng Recordset của điều khiển dữ liệu trong chương trình, tat ham chiếu đến điều khiển dữ liệu, rồi tham chiếu đến đối tượng Recordset, rồi tham chiếu đến đối tượng hay phương thức của đối tượng Recordset.

VD: để chuyển đến mẩu tin cuối cùng của Recordset chứa trong điều khiển dữ liệu dataADO, ta dùng đoạn chương trình sau:

dataADO.Recordset.MoveLast

## **Truy xuất dữ liệu sử dụng công nghệ ADO**

Dữ liệuđối tượng *ADO* (*ActiveX Data Object*) là công nghệ truy cập CSDL hướng đối tượng tương tự như DAO và RDO.

ADO hiện nay được Microsoft xem là kỹ thuật để truy cập CSDL từ Web Server, sử dụng ADO để làm việc với CSDL Client / Server thì dễ hơn các kỹ thuật khác.

Phần lớn các nhà lập trình Visual Basic không tương tác trực tiếp với OLE DB.Thay vào đó, họ lập trình với ADO, mô hình đối tượng cung cấp giao diện với OLE DB.

1. Đối tượng Command : Chạy một câu truy vấn SQL hay chay một thủ tục lưu trữ dữ liệu

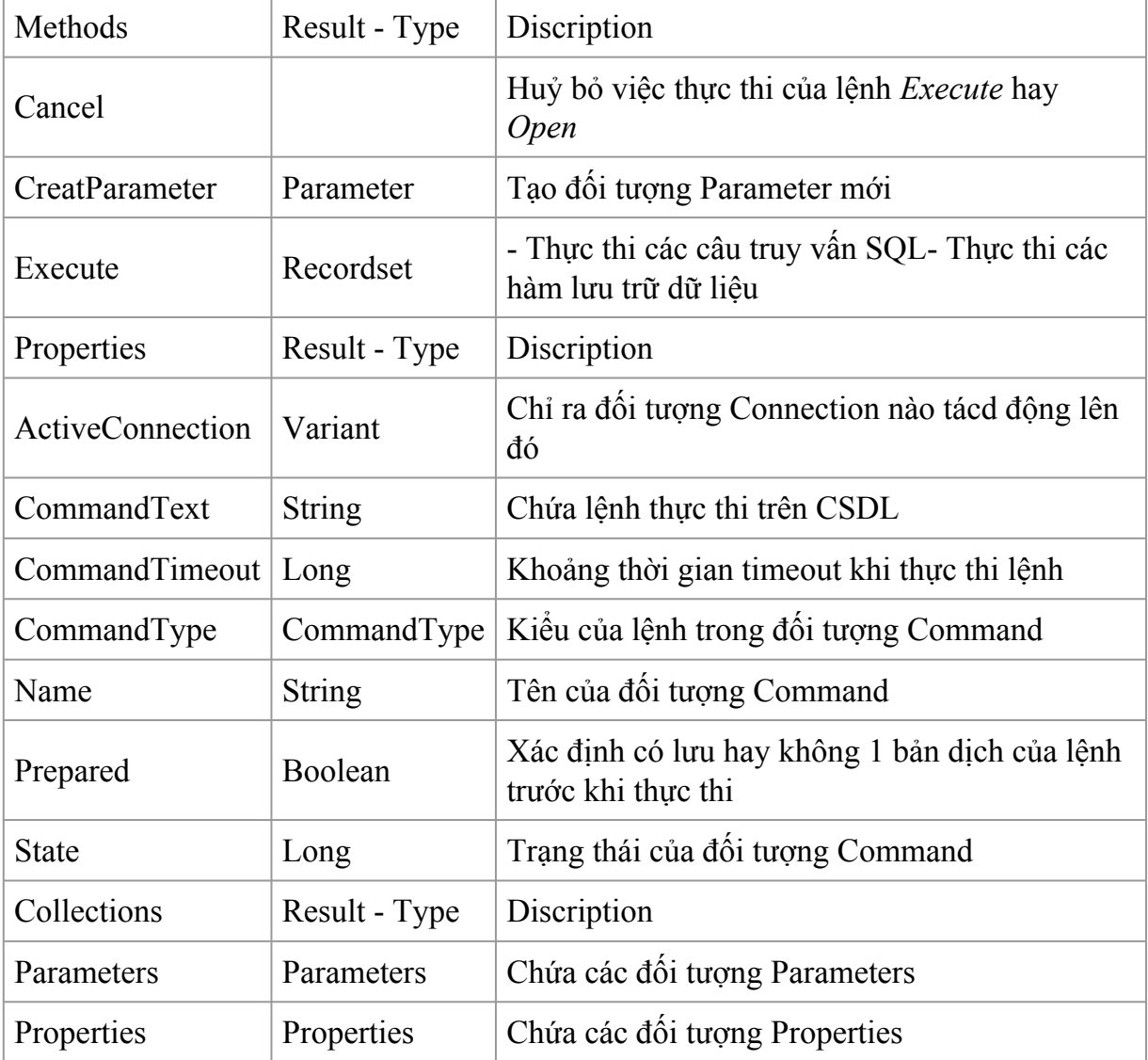

### 2. Đối tượng Connection : Tạo liên kết tới kho lưu trữ dữ liệu

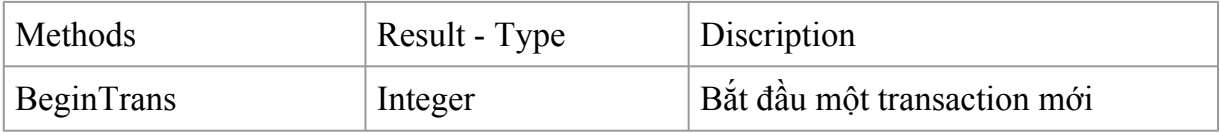

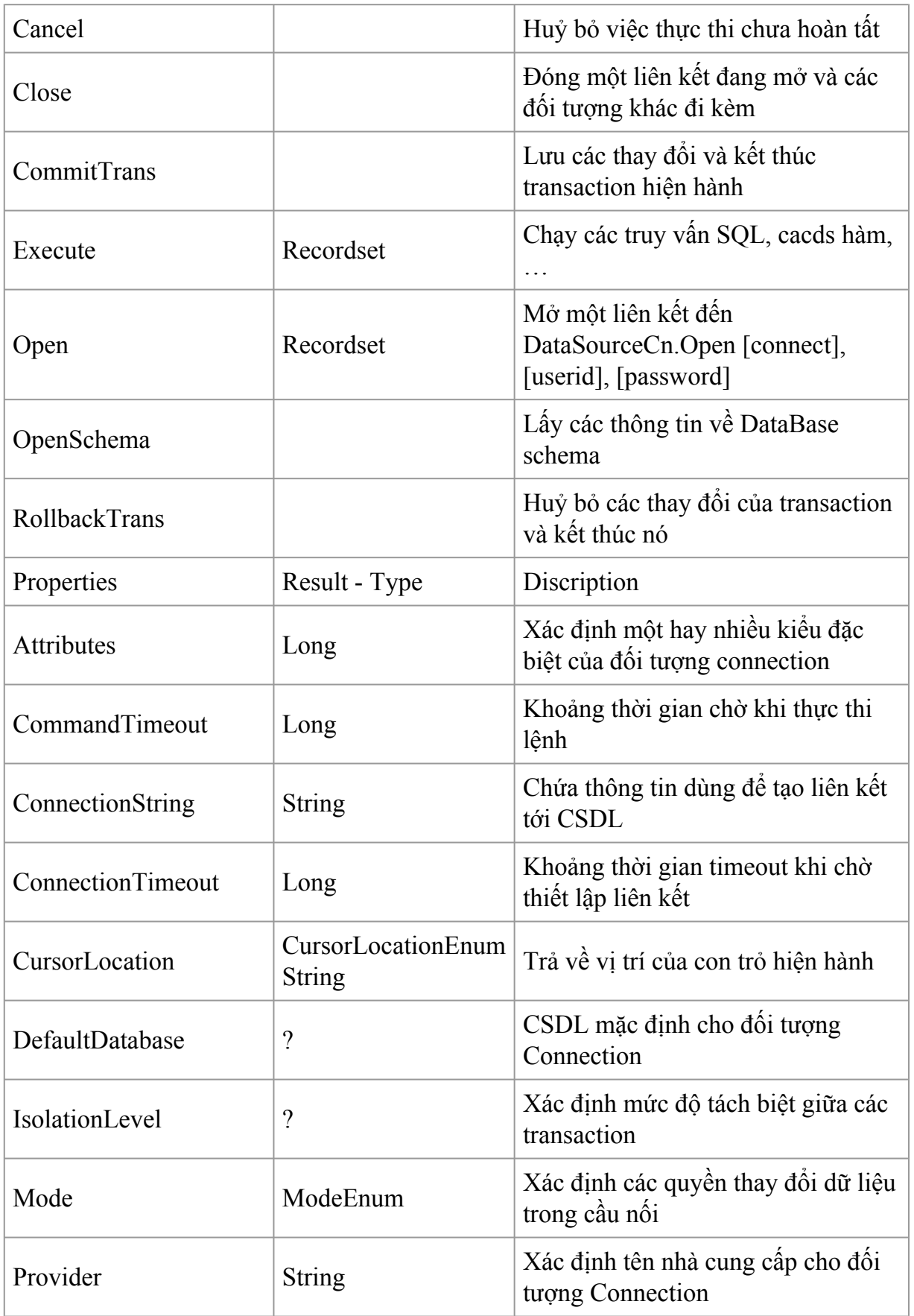

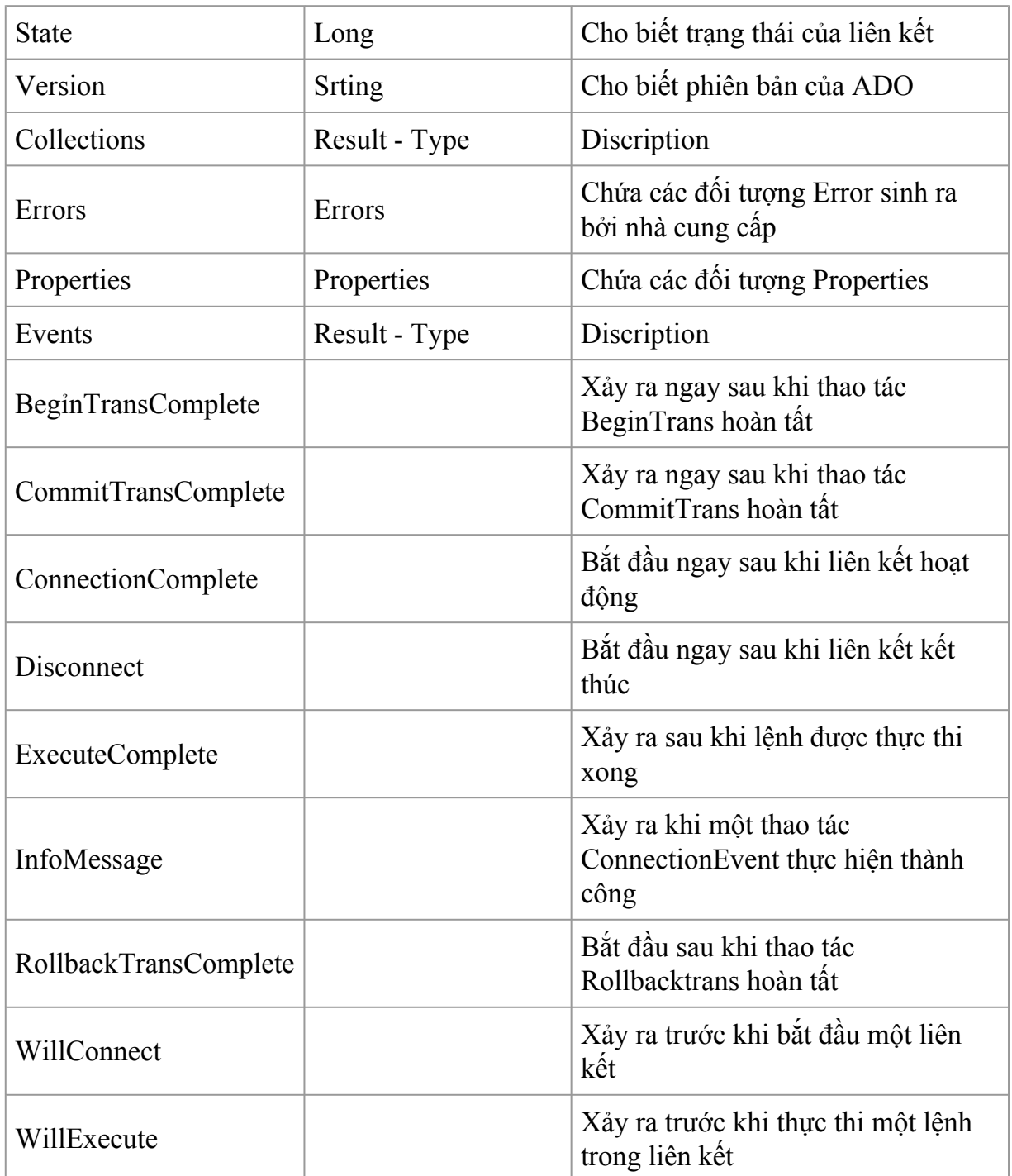

3. Đối tượng Error : Chứa các lỗi khi truy xuất đến CSDL

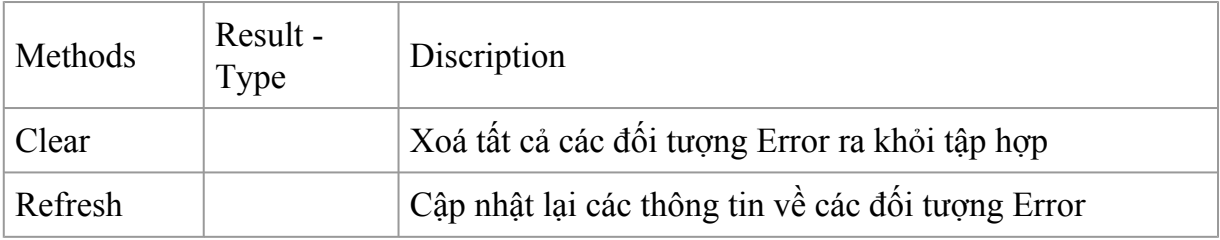

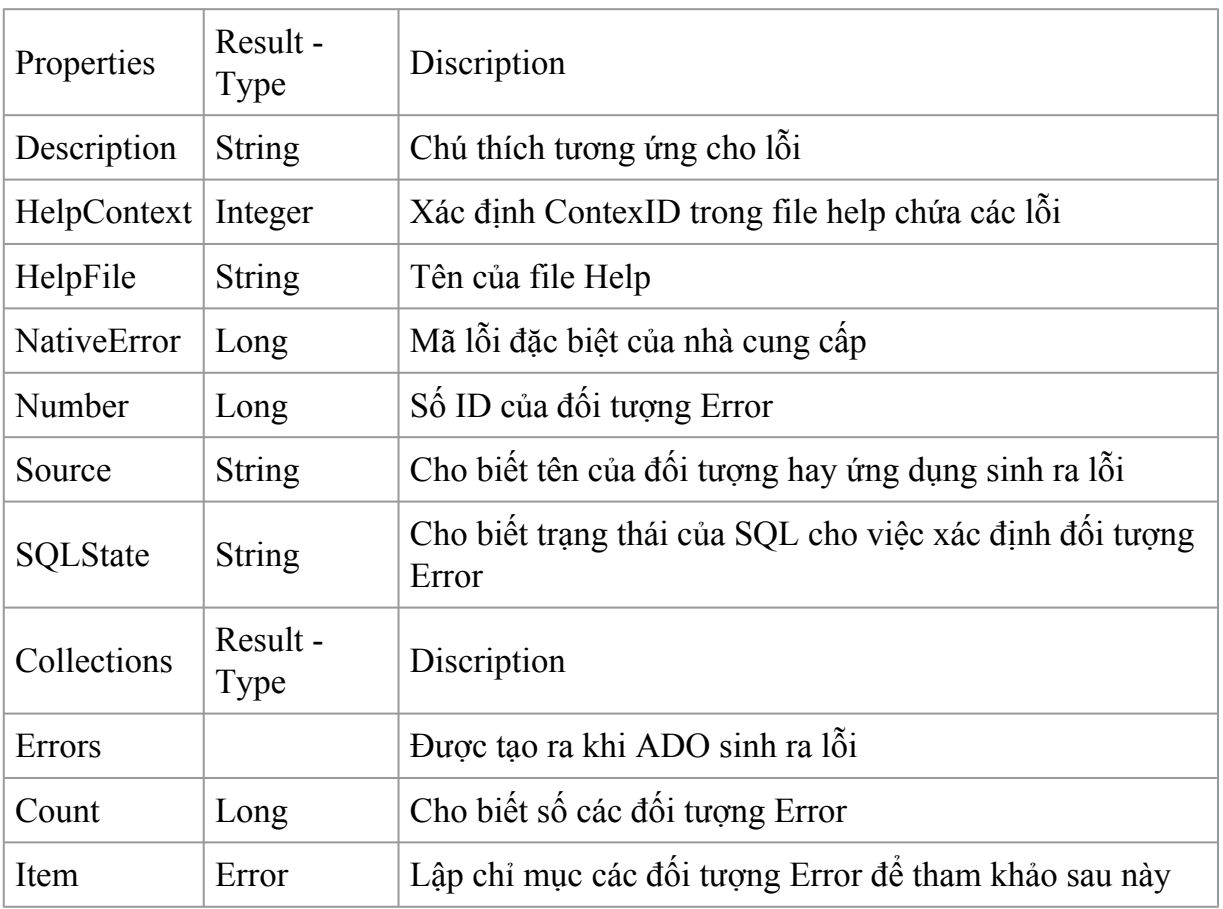

4. Đối tượng Parameter : Tham số hay đối số được dùng trong đối tượng Command khi gọi các hàm lưu trữ dữ liệu (Store Procedure)

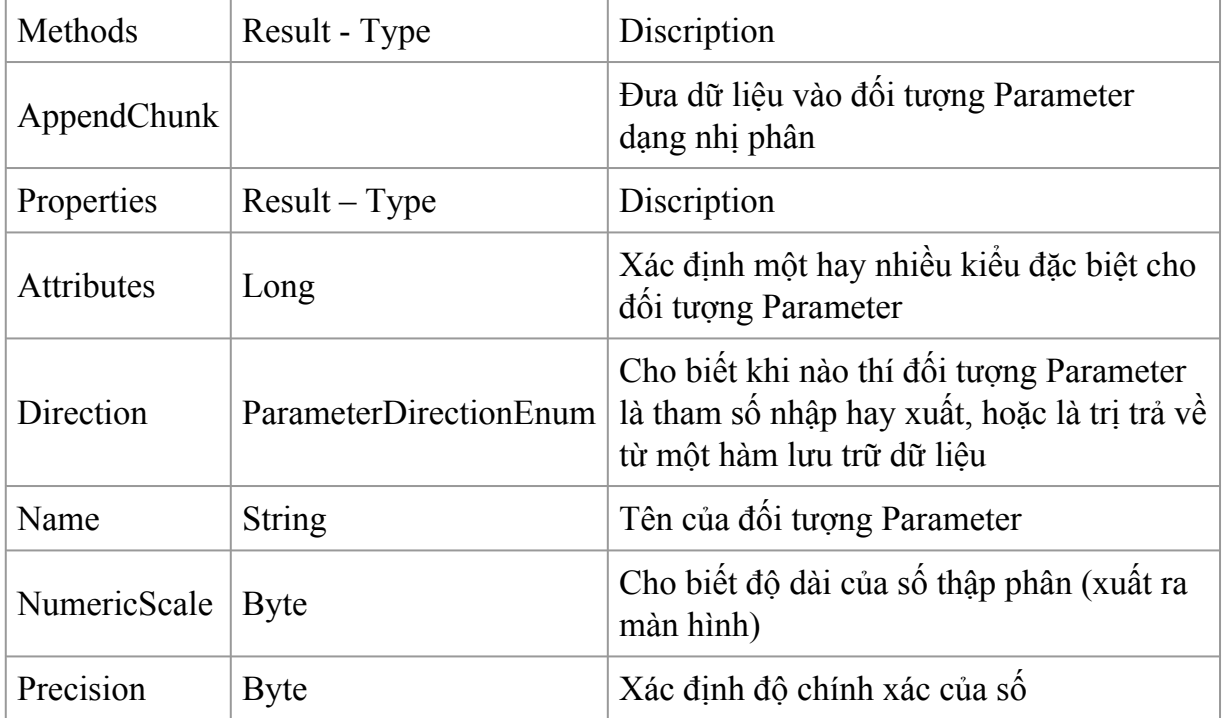

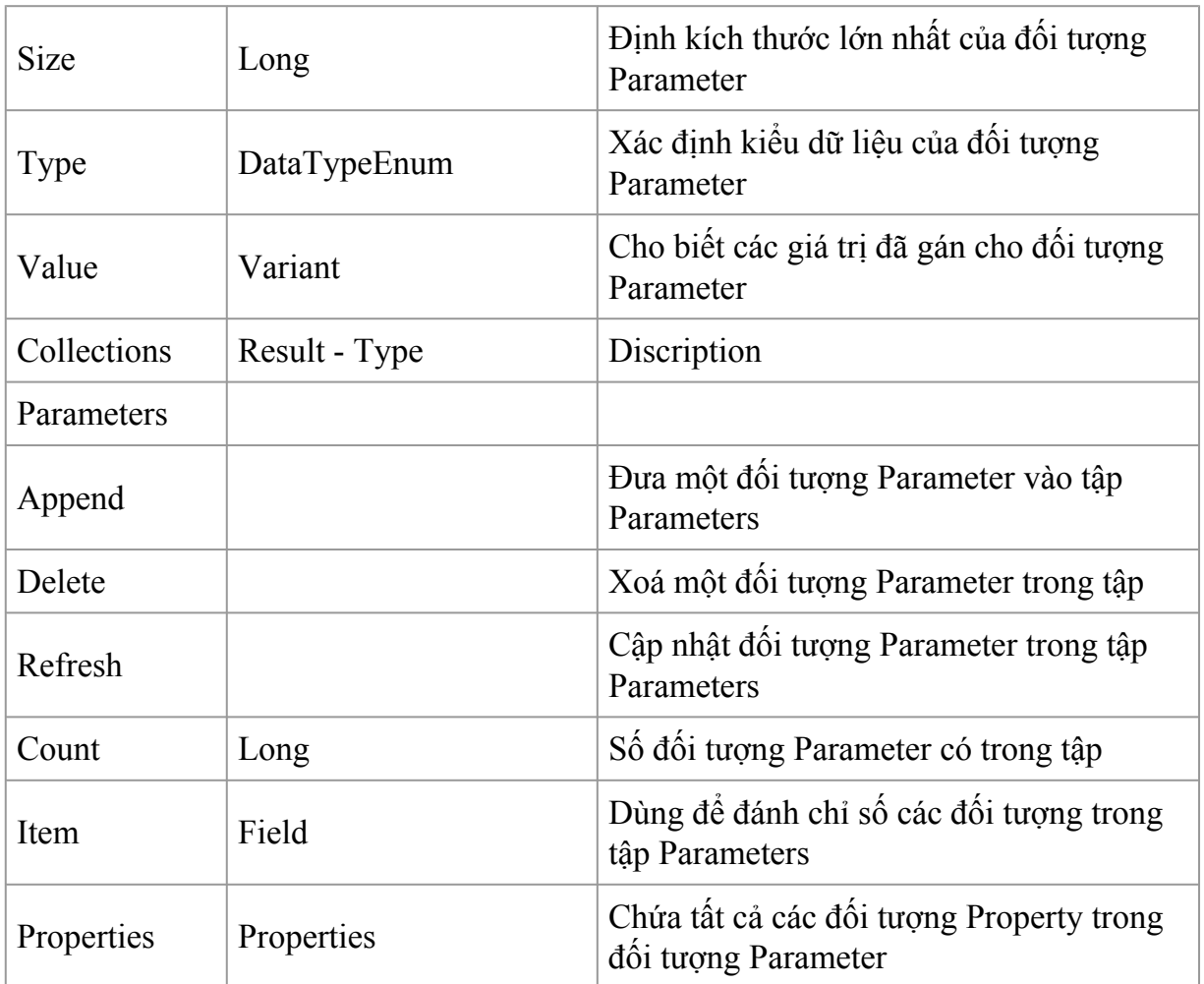

5. Đối tượng Property : Xác định các kiểu riêng biệt (tuỳ thuộc kiểu dữ liệu) của một đối tượng ADO

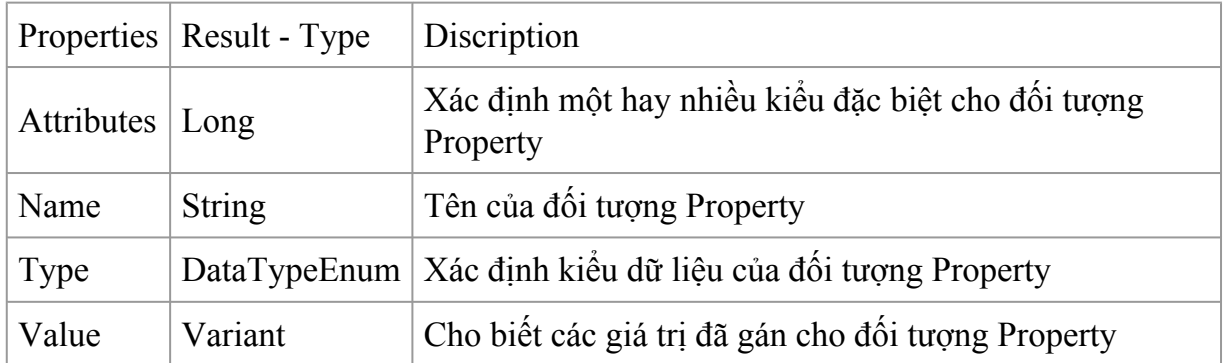

6. Đối tượng Recordset: Lưu toàn bộ tập các recordset từ một bảng hay từ kết quả thực thi câu lệnh SQL

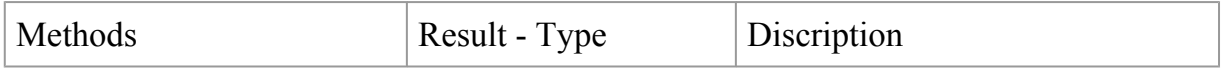

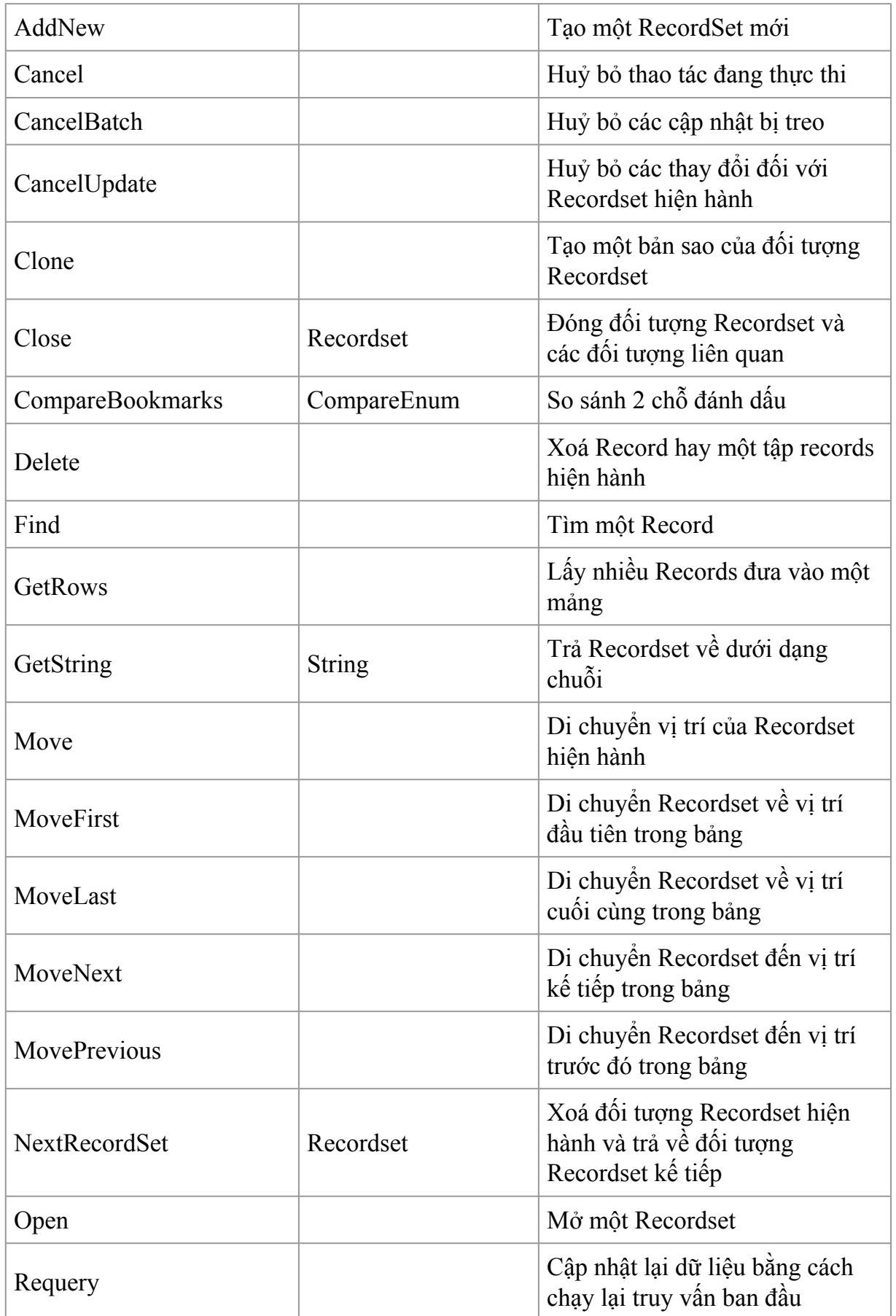

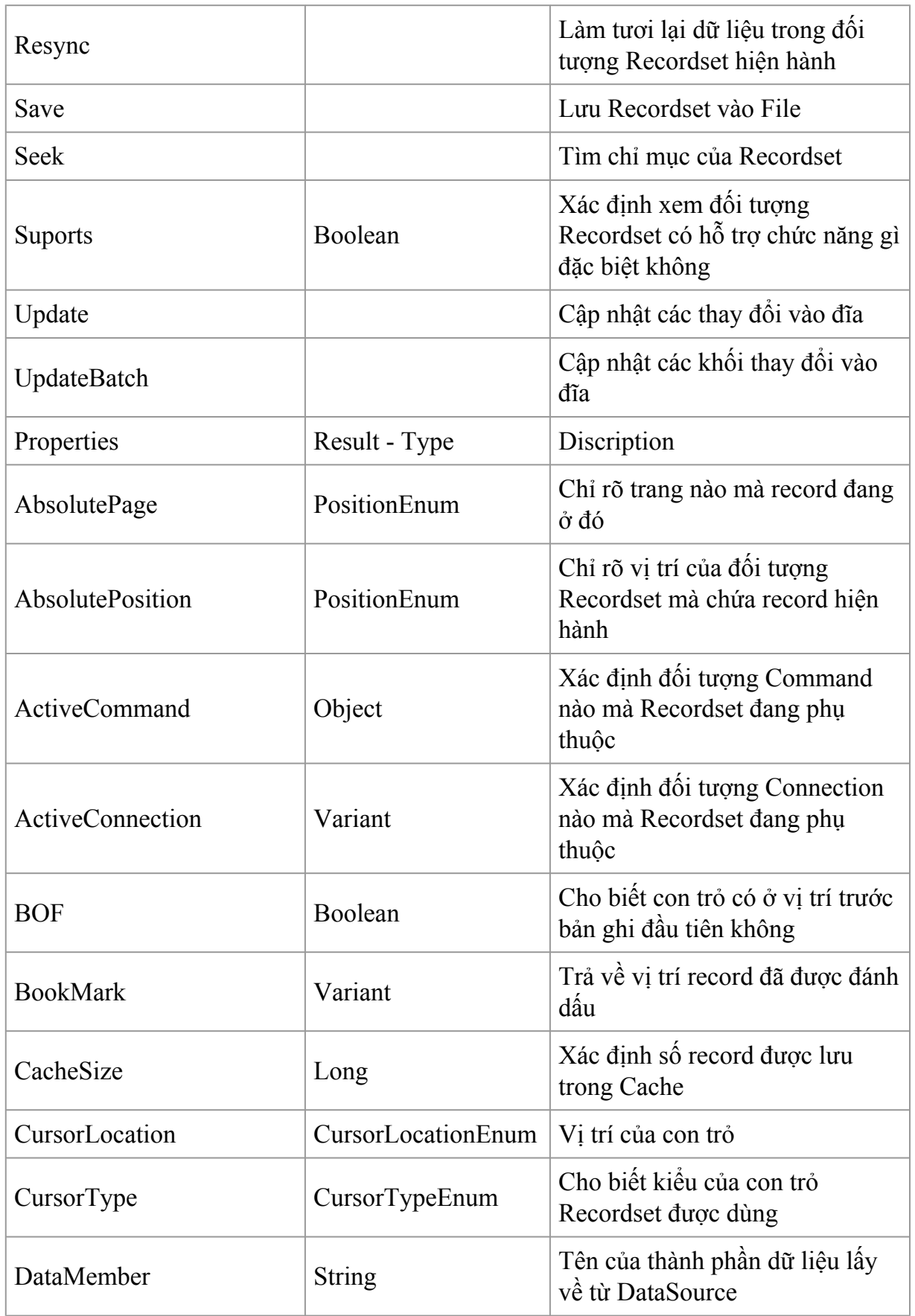

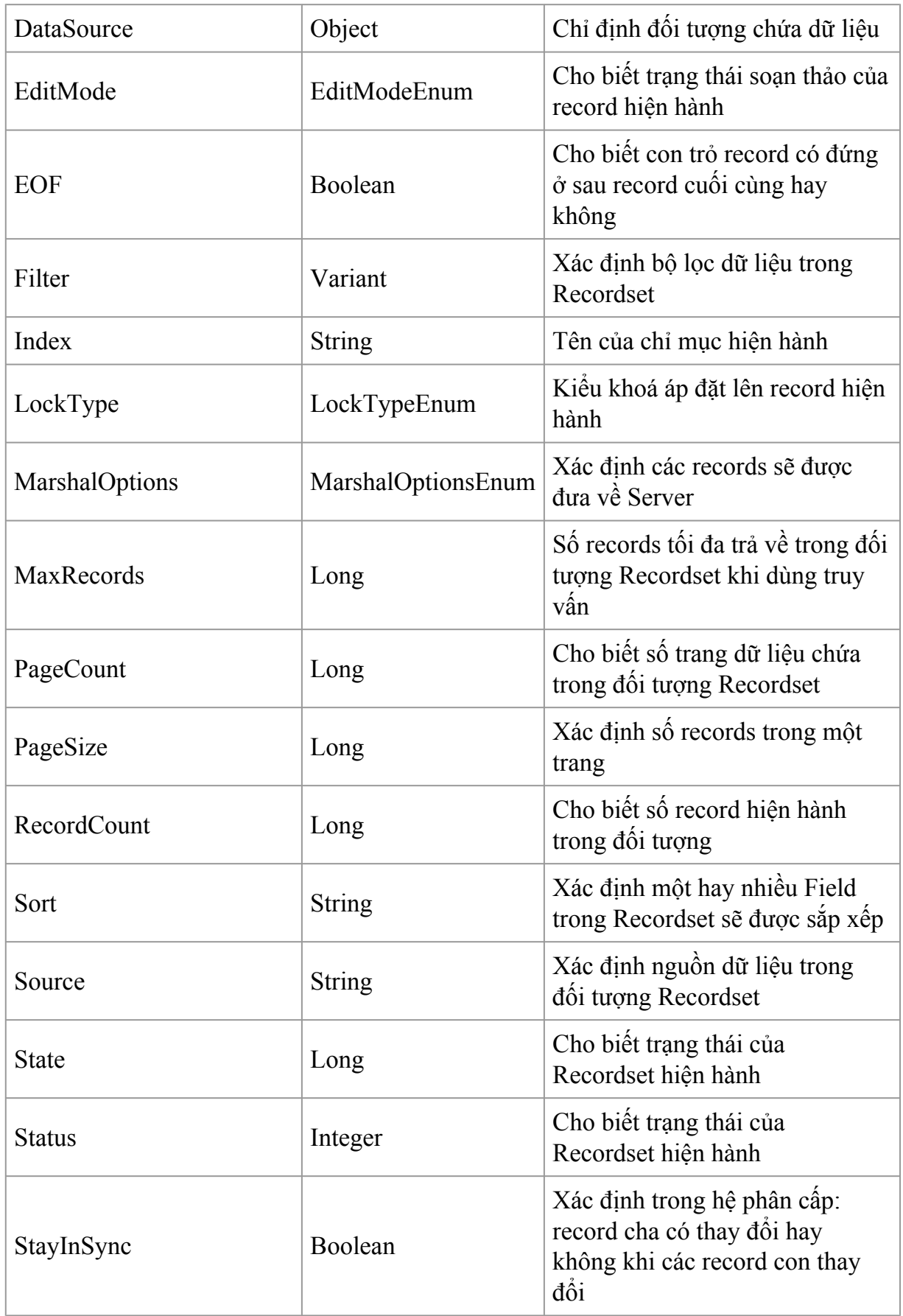

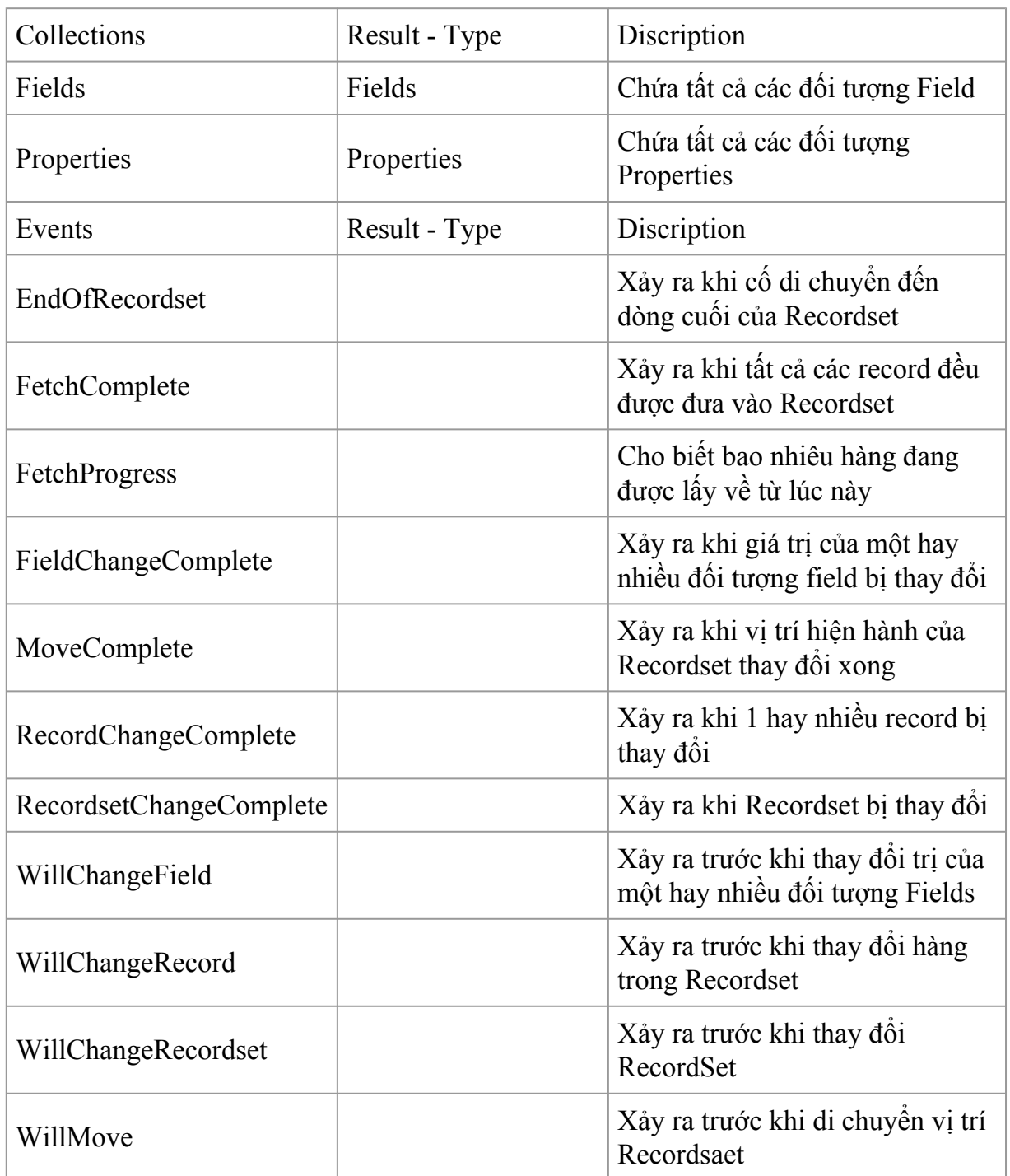

7. Đối tượng Field : Trường dữ liệu trong một kiểu dữ liệu bảng, SQL

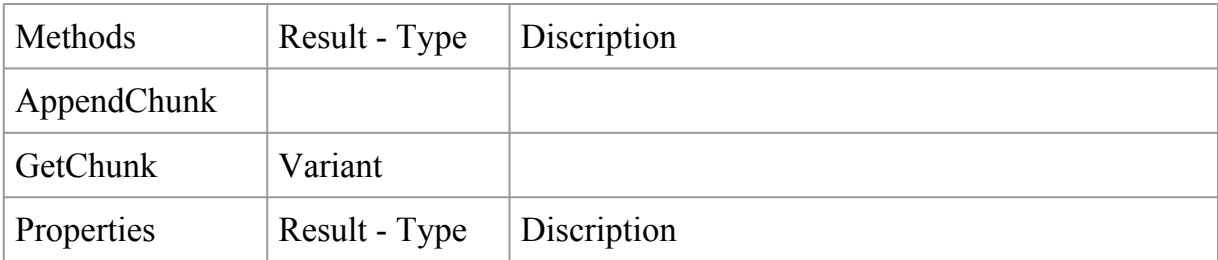

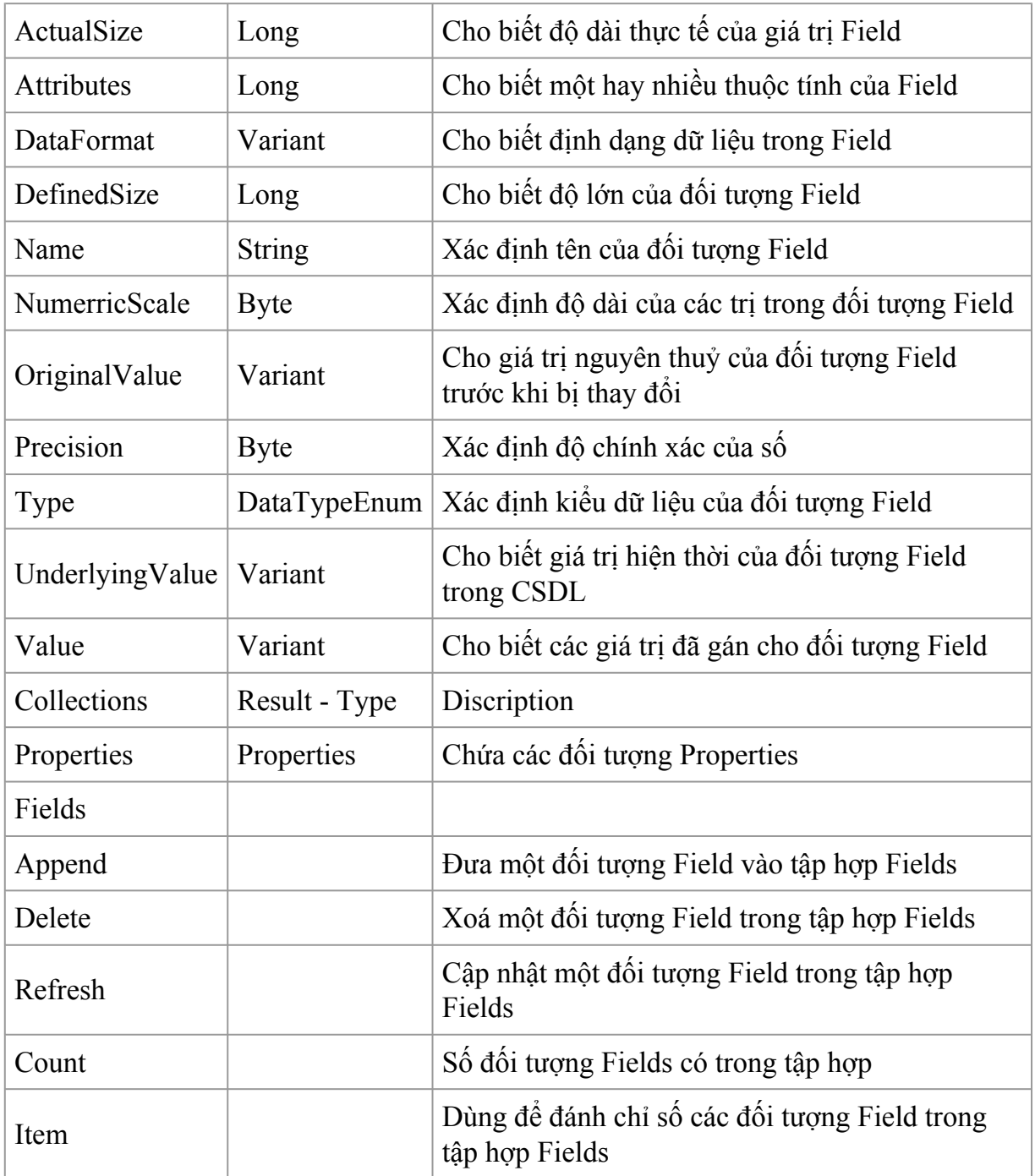

Cài đặt và thiết lập tham, chiếu đến ADO

- + Chỉ sử dụng đối tượng truy cập bởi ADO
- Trong đề án Visual Basic, chọn Project, Reference
- Chọn hộp đánh dấu *"Microsoft ActiveX Data Object 2.0 Library"*
- Chọn OK

+ Kết hợp với các thư viện đối tượng khác

Nếu như bạn tạo ứng dụng có sử dụng nhiều thư viện đối tượng truy cập dữ liệu cùng lúc như *ADO* kết hợp với *DAO,* lúc đó cần phải phân biệt rõ đối tượng *RecordSet* của DAO hay của ADO. Giải pháp rằng bạn thực hiện khai báo tường minh cho các đối tượng dùng tên lớp đầy đủ *Ví dụ:* ADODB.RecordSet, DAO.RecordSet ...., hoặc bạn thiết lập một thứ tự ưu tiên như sau:

Ví dụ để cung cấp thứ tự ưu tiên cho DAO mức ưu tiên cao hơn ADO ta làm như sau:

- Trong đề án Visual Basic, chọn Project, Reference

- Chọn hộp đánh dấu tham chiếu *"Microsoft DAO 3.51 Object Library"* và

"Microsoft ActiveX Data Object 2.0 Library"

- Chọn OK

(Giải pháp tốt nhất là chỉ ra tên lớp đầy đủ.)

Dùng đối tượng connection của ado để kết nối nguồn dữ liệu

Chỉ ra trình cung cấp OLE DB và kết nối bằng thuộc tính ConnectionString

Tuỳ thuộc vào trình cung cấp mà ta có chuỗi kết nối khác nhau. Mở kết nối bằng phuơng thức Open của đối tượng ADODB.Connection

Ví dụ:

Public ado as ADODB.Connection

Private sub mbado()

Set ado = New ADODB.Connection

Dim Str as String

Str="Provider=SQLOLEDB.1;Password=vinhhue; User ID=hue;Initial Catalog=QLBH;Data Source=huecm-kcntt"

ado.ConnectionString = Srt

ado.Open

End Sub

Mở và đóng kết nối đến nguồn dữ liệu

Dùng phương thức *Connection.Open* để mở kết nối đến nguồn dữ liệu.

Cn.Open [connect], [userid], [password]

- Toàn bộ các tham số đều là tuỳ chọn, nếu ta không cung cấp các tham số đến phương thức Open, ta có thể cung cấp bởi phương thức *ConnectString,* hiệu quả như nhau.

Dim Cn As Connection

Set Cn= New Connection

Cn.Open "DN= JetNovelty"

- Khi đã hoàn tất với đối tượng Connection của ADO, ta nên luôn luôn đóng nó bằng Close

Cn. Close

Dùng đối tượng recordset của ADO để thao tác với dữ liệu

- Đối tượng *ReccorddSet* của ADO tương tự như *ReccorddSet* của DAO và RDO:

- Cách tạo đối tượng *ReccorddSet* của ADO tương tự như RDO chỉ thay đổi là ADO không đòi hỏi đối tượng *Connection* ngầm.

*Ví dụ:*

(Các thao tác của con trỏ ReccorddSet trên ADO tương tự như ReccorddSet trên DAO)

Thêm mẩu tin mới

+ Mở *ReccorddSet*

- + Thi hành phương thức *AddNew*
- + Gán giá trị mới cho các trường trong đối tượng *ReccorddSet*
- + Lưu mẩu tin bằng thi hành phương thức *Update*

+ Đóng *ReccorddSet*

Sửa mẩu tin

+ Mở *ReccorddSet*

+ Khác với Dao đối tượng ADO không có phương thức Edit

+ Gán giá trị mới cho các trường trong đối tượng *ReccorddSet*

+ Lưu mẩu tin bằng thi hành phương thức *Update*

+ Đóng *ReccorddSet*

c. Dùng đối tượng Field của ADO để truy cập dữ liệu trong RecordSet

VD:

Private Sub Form\_Load()

Set con = New ADODB.Connection

con.ConnectionString = "Provider=SQLOLEDB.1;Password=vinhhue; User ID=hue;Initial Catalog=QLBH;Data Source=huecm-kcntt"

con.Open

End Sub

----------------------------

Public Sub laydulieu()

Dim rs As ADODB.Recordset

Set rs = New ADODB.Recordset

rs.Source = "Select \* from loai"

rs.ActiveConnection = con

rs.Open

Do While Not rs.EOF

cbodanhmuc.AddItem rs.Fields(1)

'cbodanhmuc.AddItem rs!tenloai

rs.MoveNext

Loop

End Sub

-------------------------

Private Sub Form\_Unload(Cancel As Integer)

con.Close

Set  $rs = \text{Nothing}$ 

End Sub

#### **Làm việc với con trỏ**

ADO hỗ trợ một số kiểu con trỏ. Ngoài việc cung cấp hỗ trợ duyệt qua từng mẩu tin tại một thời điểm, các kiểu con trỏ khác nhau cho phép ta điều khiển cách quản lý của một Recordset.

Quy định vị trí của con trỏ bằng cách gán giá trị cho thuộc tính Recordset. Các kiểu con trỏ của đối tượng connection

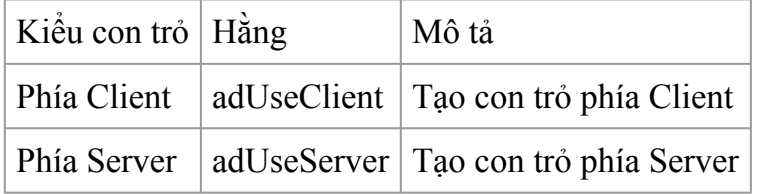

Chọn con trỏ Client nghĩa là ADO và OLEDB xử lý các hoạt động của con trỏ. Con trỏ kiểu Client không có sẵn trên Server. Trong ADO ta có thể tạo một Recordset không kết nối, co phép ta thao tác với các mẩu tin mà không có kết nối thường xuyên đến Server. Khả năng này là một chức năng của thư viện con trỏ phía Client.

Trong ADO, thuộc tính CurorLocation áp dụng cho cả đối tượng Recordset và connection. Nếu ta gán thuộc tính CurorLocation của đối tượng conection, tất cả Recordset mà ta tạo từ kết nối đó đều có cùng vị trí con trỏ như đối tượng Connection

Ngoài việc chỉ ra vị trí con trỏ, ta có 4 khả năng tạo 4 kiểu con trỏ khác nhau trong ADO. Việc chọn lựa chọn con trỏ tuỳ theo sự cân đối giữa chức năng và khả năng hoạt động. Chỉ ra kiểu con trỏ bằng cách gán thuộc tính CursorType của đối tượng Recordset. Đây là các kiểu con trỏ có thể tạo trong ADO

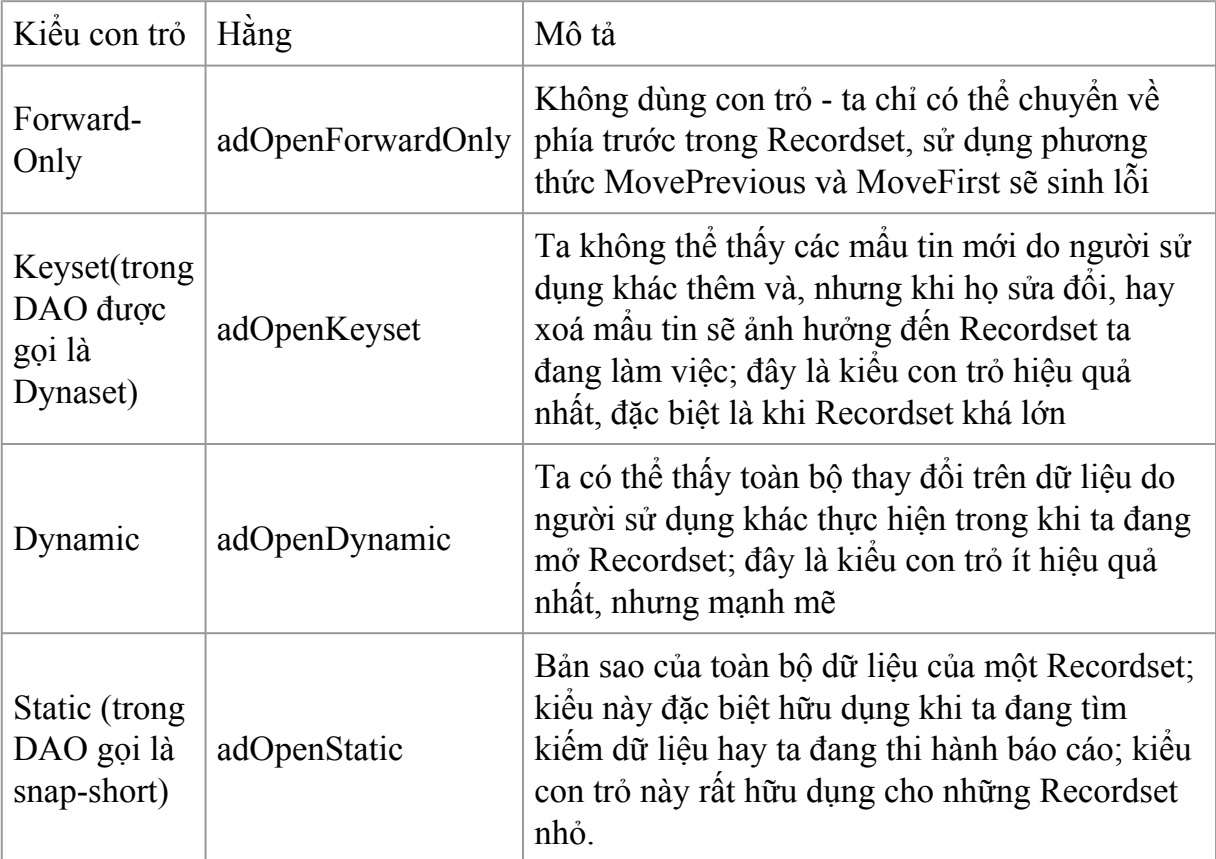

Dĩ nhiên lý do để chọn con trỏ Forward-Only thay vì các kiểu con trỏ khác là khả năng hoạt động của nó, nếu ta chỉ hiển thị dữ liệu chứa trong cơ sở dữ liệu - con trỏ kiểu Forward-only sẽ làm khả năng hoạt động của ứng dụng trở nên hiệu quả hơn.

*Chú ý:* Nếu trình cung cấp dữ liệu không thể tạo ra kiểu con trỏ mà ta yêu cầu, nó sẽ tạo ra kiểu con trỏ mà nó có thể. Nó sẽ không báo lỗi trừ khi ta cố thi hành một tác vụ nào đó vốn bị cấm đối với kiểu con trỏ này.

 $\approx$  Xác định con trỏ và các tính năng khác được hỗ trợ bởi một trình cung cấp

OLE DB và ADO được thiết kế để cho phép truy cập đến nguồn dữ liệu, ứng dụng cần xác định các tính năng do một trình cung cấp dữ liệu hỗ trợ, có thể là trong khi một hệ cơ sở dữ liệu quan hệ cho phép tạo một con trỏ Forward-only ở phía Server, hệ cơ sở dữ liệu trên máy cá nhân hoặc cơ sở dữ liệu dựa trên tập tin có thể không có tính năng này. Phương thức Supports của đối tượng ADO Recordset xác định kiểu con trỏ do trình cung cấp dữ liệu cung cấp dữ liệu hỗ trợ.

Bảng sau đây liệt kê các giá trị truyền vào phương thức Supports để xác định tính năng được hỗ trợ bởi đối tượng recordset.

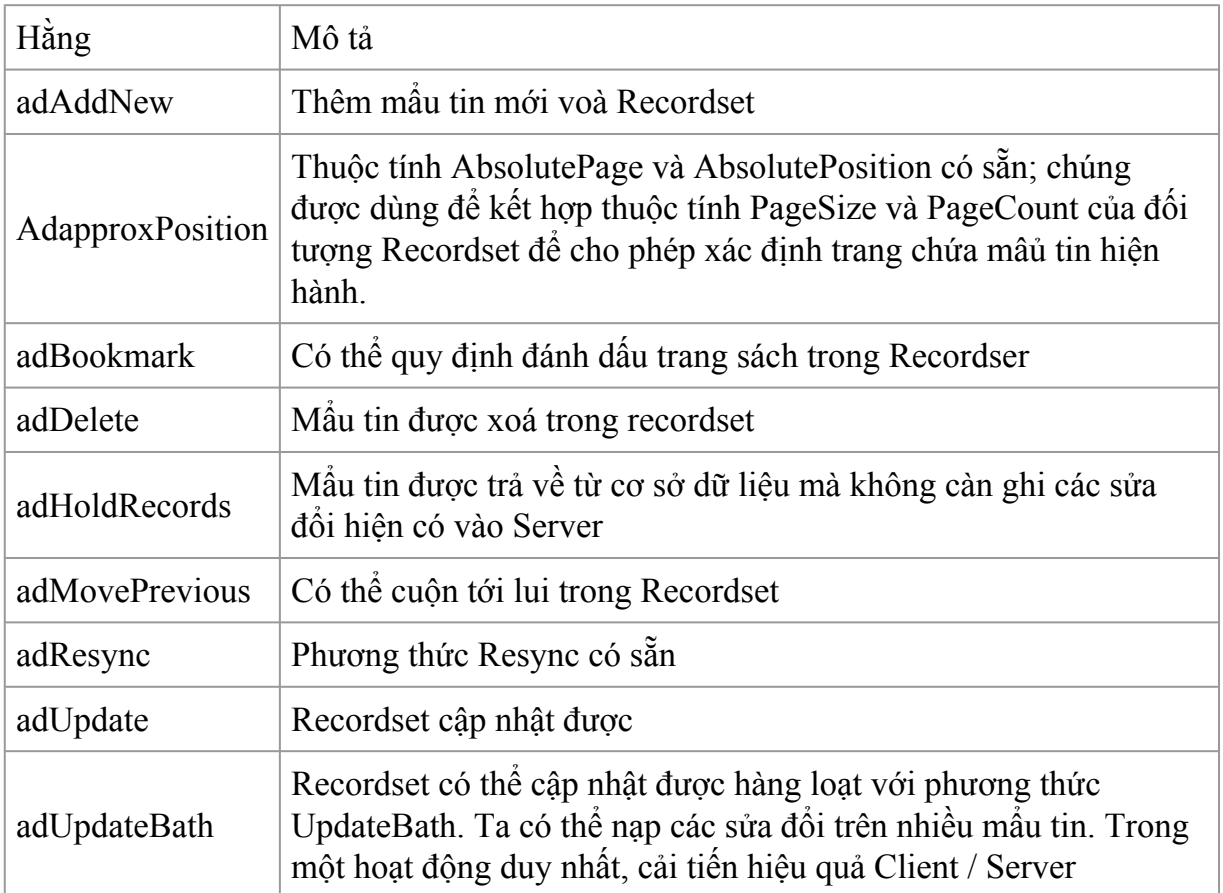